## Product Datasheet Delog-Relog

 $(6)$ 

re B

**Directory**

Phone Directory Jabber UDS Server Web Directory IPS Popup / Reverse Lookup Personal Directory H350 Video Conf directory Corporate Speed Dials ClickNDial **Alerting** Voice Alert IPS Pager **Admin tools** Morning Check Phone Remote Phone Robot Provisioning Phone Deployment CMS Admin & Selfcare Extension Mobility Report **Manager Assistant** IP Phone / Jabber Interface

**Productivity tools** IPS Phone Config IPS Alarm Callback IPS Lock Wakeup Call Missed Call Alerter Conference Center Busy Alerter Callback Desktop Popup Finesse Gadgets Spark Bot **Attendant Console / IVR / Group Tannounce** Line Group Manager Silent Monitoring **Extension Mobility tools** TSSO Delog / Relog Pin & Password Manager **Recording** Call Recording Recording Notification

<u> 1999 - Party March Andrews, American March 2009, Andrews March 2009, Andrews March 2009 - Park and the British</u>

### **1 Delog-Relog description**

### **1.1 Overview**

telisca Delog-Relog is an administration tool to Cisco Unified Communications Manager, which helps Extension Mobility handling.

Delog-relog can be used to:

- Delog IP Phone at night, relog IP Phone in the morning
- Delog/Relog IP Phone for maintenance upgrade or specific configuration change.

Delog-relog can capture Extension Mobility Status, log out the users from the IP Phone and eventually log in the users at a defined time. It is possible to operate on all IP Phones, a list of IP Phones, all except a list of IP phones.

In some case, administrator needs to force all IP Phones to logout in order to execute configuration change on device profiles or IP Phones. After such configuration, user will need to login again from their IP Phone. In case the mobility (Tomcat) server have been stopped or restarted the user will also need to retype its login on his IP Phone.

Loosing login state may be considered cumbersome by users and sometime not acceptable by users, if such issues are repeated.

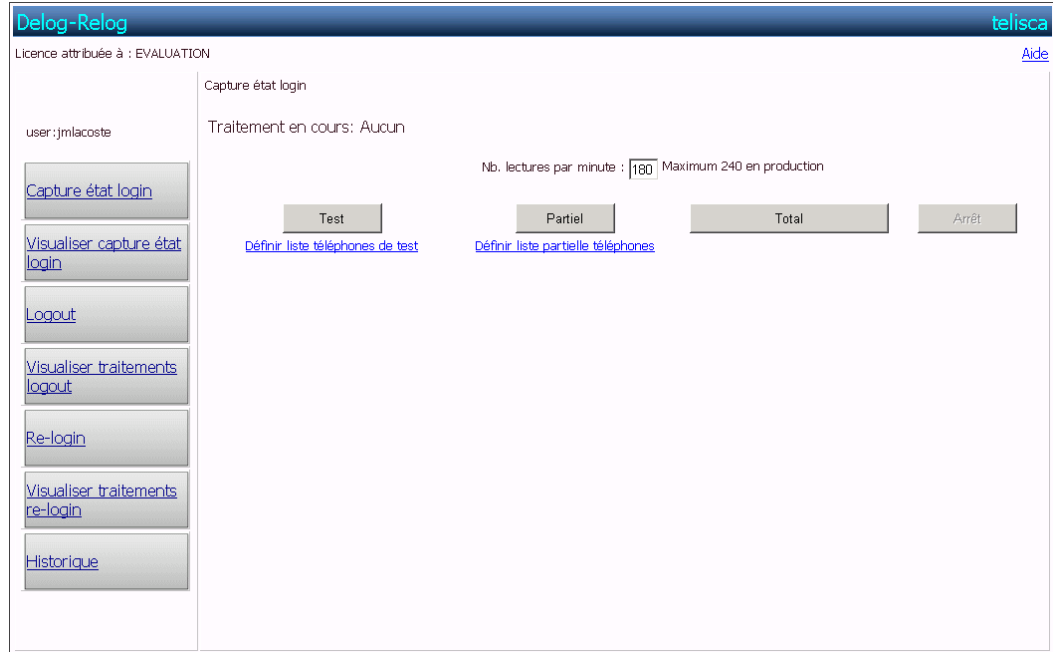

RELOG have been developed to be able to logout automatically all phones and relog then after configuration changes have been made, with the user and device profile that was previously logged.

From RELOG admin choose to operate on list of phones or all phones.

- Capture IP Phones login status,
- View login status captured,
- Logout Phones,
- View logout action log,
- Re-login IP Phone with previous login and device profile,
- View login action log,
- View history of previous actions.

# telisca

### **1.2 Requirements**

Supported Cisco CUCM:

• CUCM version 10.5, 11.5, 12, 12.5, 14

### **Available on private cloud company.telisca.cloud**

### **On premise installation:**

Windows servers supported:

- Windows Server 2012 R2 Essentials or Standard
- Windows Server 2016 Essentials or Standard
- Windows Server 2019 Essentials or Standard
- Windows Server 2022 Standard
- Minimum configuration: 1 vCPU, 4GB RAM, 70GB disk
- Virtual Machine VMware vSphere, Hyper-V or Cisco UCS, Cisco UCS-E